#### *Moduł Pro Bono w Extranecie*

*Instrukcja dla radców prawnych i aplikantów radcowskich zaangażowanych w działalność Radcowskiego Ośrodka Pomocy Pro Bono*

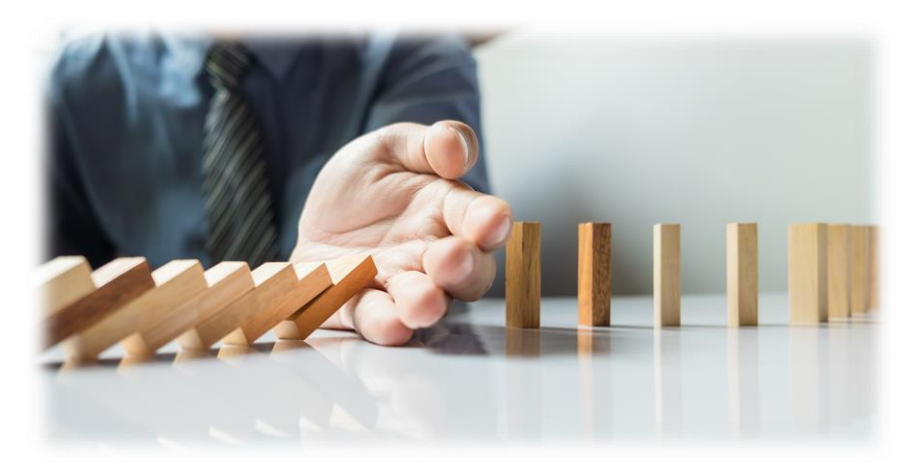

Okręgowa

zba adców 'rawnvch Warszawie

# **Zgłoszenie do systemu**

Aby zgłosić gotowość podjęcia sprawy w ramach Radcowskiego Ośrodka Pomocy Pro Bono należy najpierw zalogować się na swoje konto radcy prawnego lub aplikanta w Extranecie ([https://extranet.oirpwarszawa.pl/\)](https://extranet.oirpwarszawa.pl/) i wybrać z bocznego menu po lewej stronie pozycję "Pro Bono".

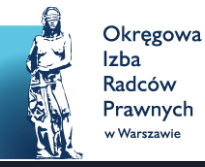

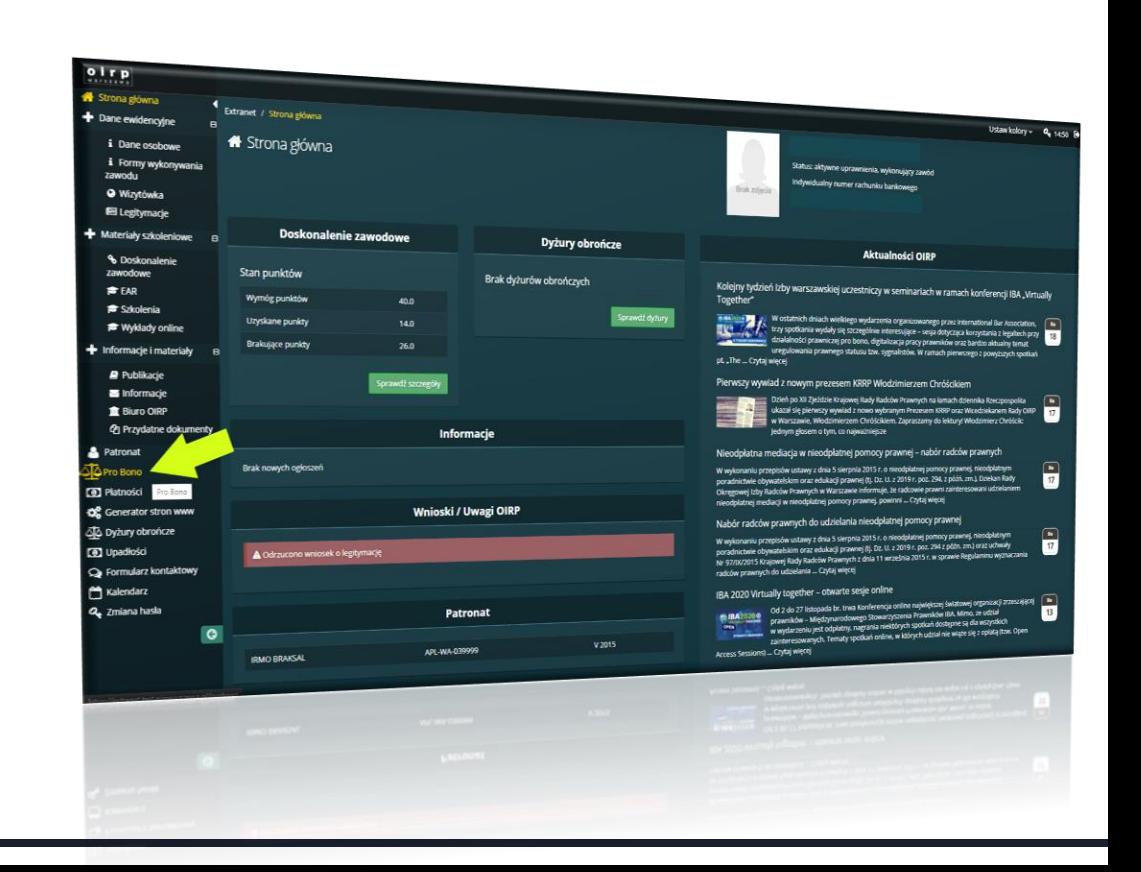

# **Wypełnianie oświadczenia**

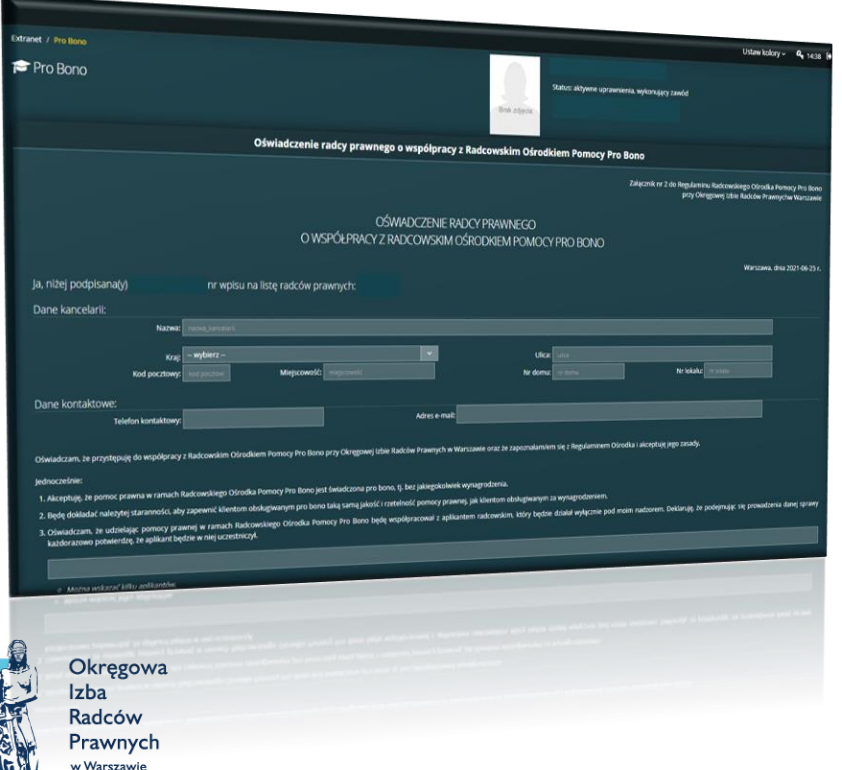

Następnie należy wypełnić oświadczenie o współpracy z Radcowskim Ośrodkiem Pomocy Pro Bono (zarówno radcy prawni jak i aplikanci).

UWAGA! W razie zmiany danych teleadresowych, oświadczenie można edytować (zielony przycisk "Pokaż moje zgłoszenie").

# **Wypełnianie oświadczenia**

W oświadczeniu należy zaznaczyć deklarowaną dostępność czasową oraz wybrać preferowane dziedziny prawa.

Dodatkowo, w oświadczeniu, radcy prawni mogą wybrać aplikantów, z którymi chcieliby współpracować w ramach Ośrodka.

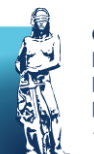

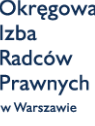

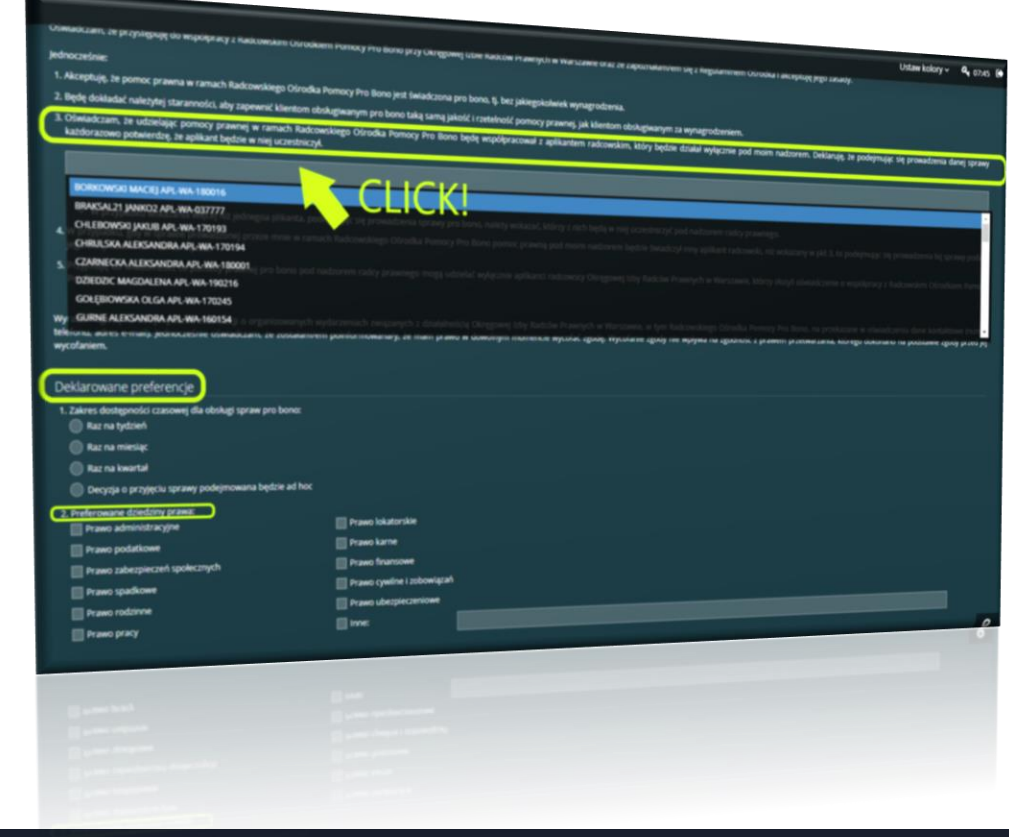

# **Wypełnianie oświadczenia**

#### Po wprowadzeniu wszystkich informacji należy potwierdzić operację klikając przycisk "Zapisz oświadczenie".

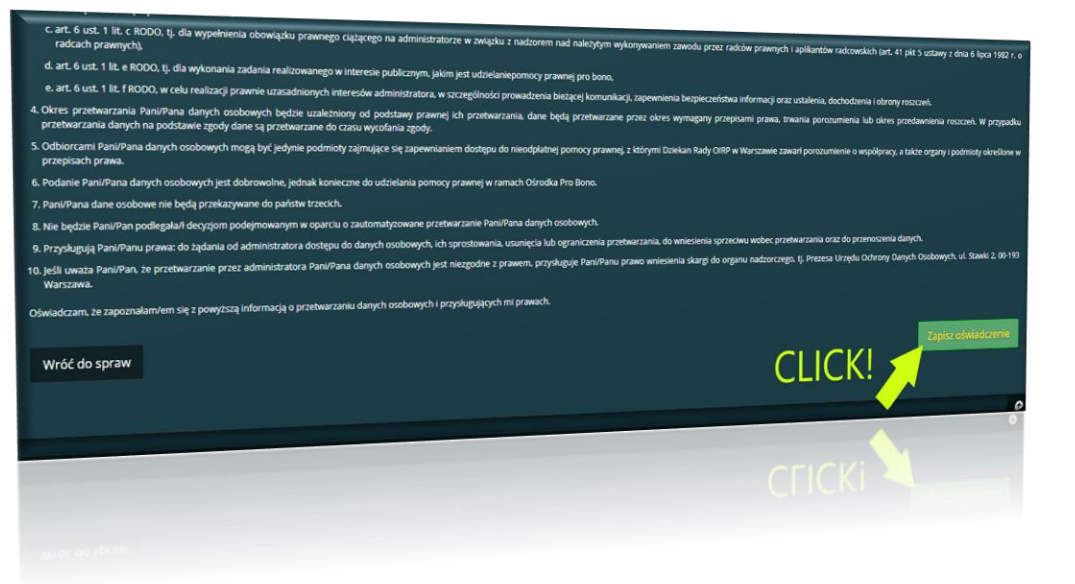

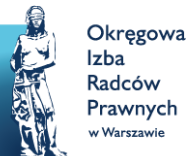

## **Podejmowanie spraw Pro Bono**

Aby podjąć sprawę skierowaną do Radcowskiego Ośrodka Pomocy Pro Bono wystarczy kliknąć na jedną z pozycji dostępnych w tabelce "Sprawy do podjęcia".

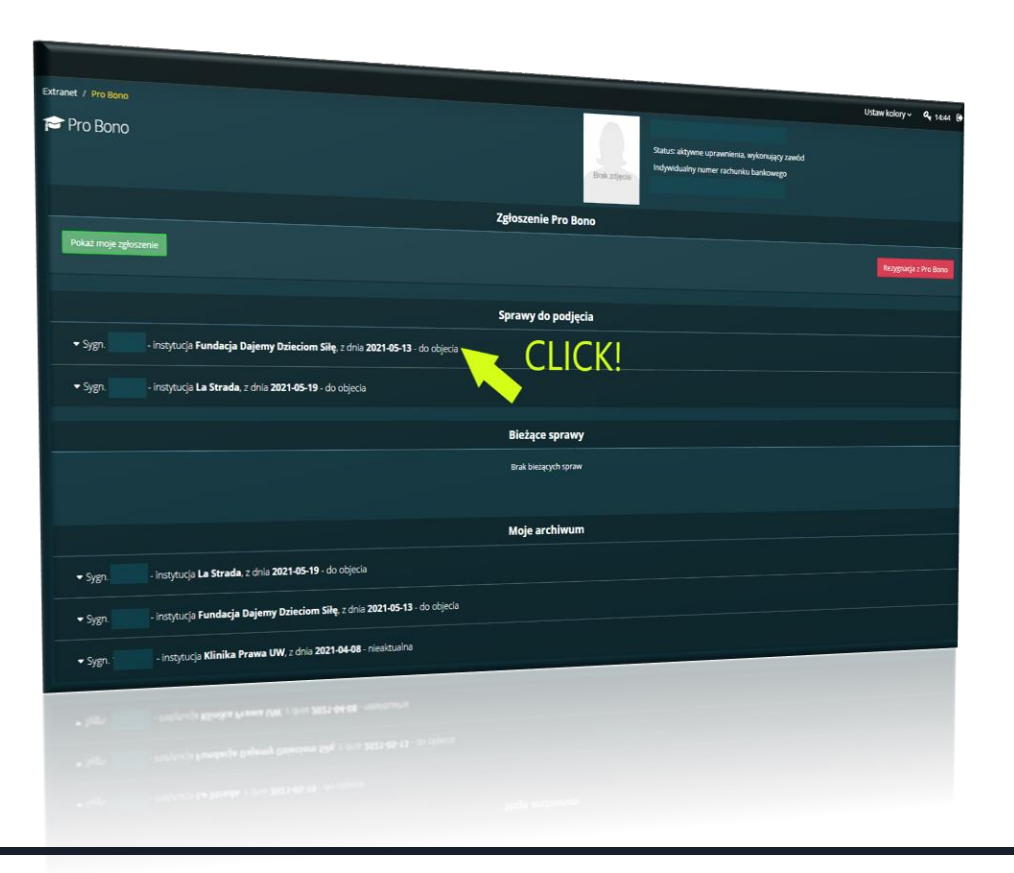

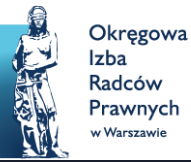

#### **Podejmowanie spraw Pro Bono**

Po kliknięciu w wybraną pozycję ukażą się szczegóły dot. sprawy do podjęcia. Aby podjąć sprawę należy kliknąć zielony przycisk po prawej stronie "Podejmij sprawę".

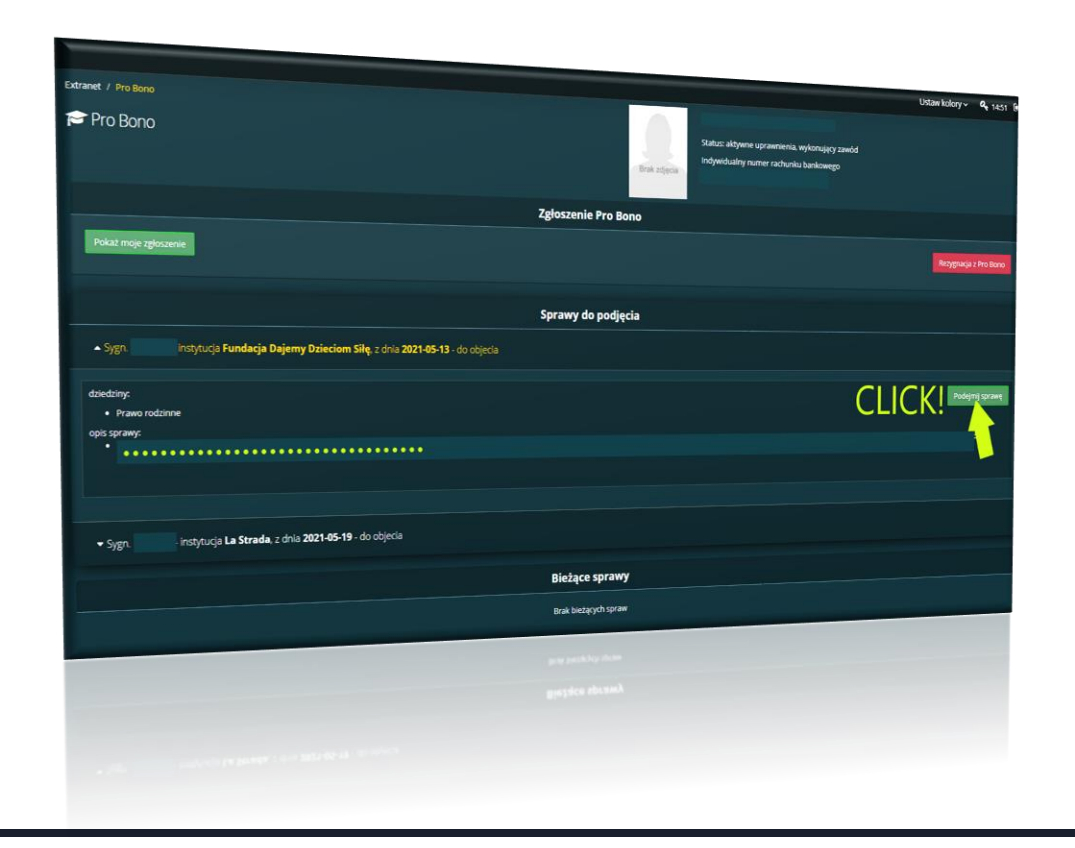

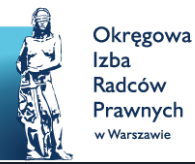

## **Podejmowanie spraw Pro Bono**

Przy ostatecznym potwierdzeniu podjęcia sprawy dostępna jest opcja wyboru aplikantów, których można zaprosić do współpracy przy danej sprawie.

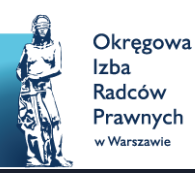

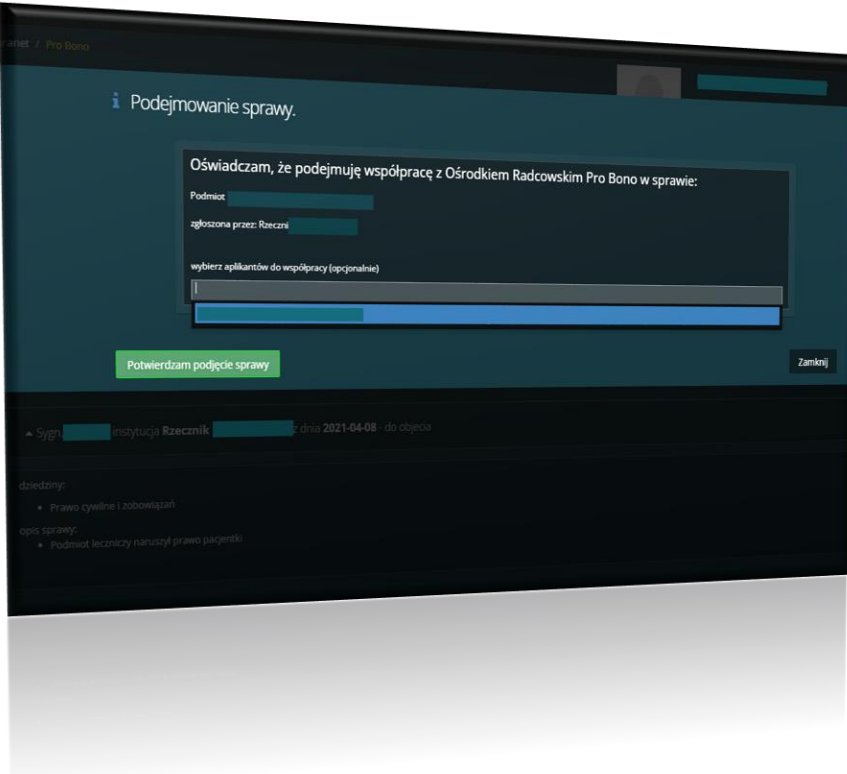

# **Bieżące sprawy Pro Bono**

Następnie podjęta sprawa ukaże się w zakładce "Bieżące sprawy".

Po kliknięciu w wybraną pozycję radca prawny będzie miał wgląd w dokumentację sprawy oraz aktualne informacje na temat postępów w tej sprawie.

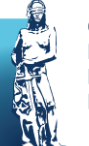

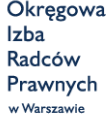

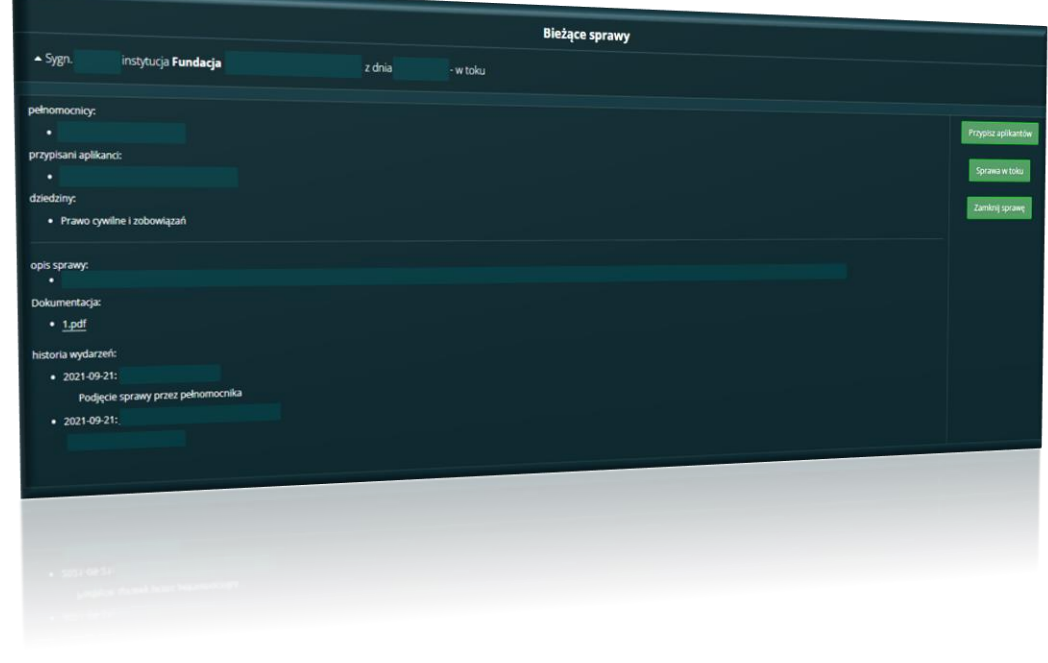

# **Bieżące sprawy Pro Bono - działania**

W panelu podjętej sprawy, radca prawny może "przypisać nowych aplikantów", zaznaczyć "sprawę w toku" (gdy otrzymał przypomnienie o trwającej sprawie, lecz jeszcze jej nie zakończył) lub "Zamknąć sprawę" co będzie równoznaczne z utratą dostępu do akt danej sprawy.

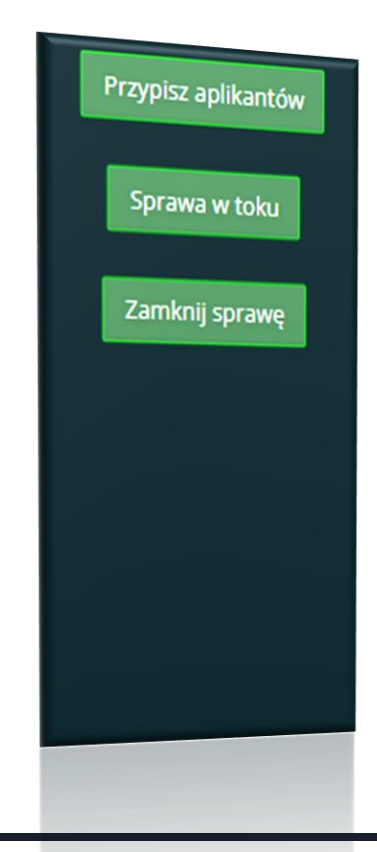

Okręgowa zba ladców 'rawnvch Warszawie

# **Bieżące sprawy Pro Bono - działania**

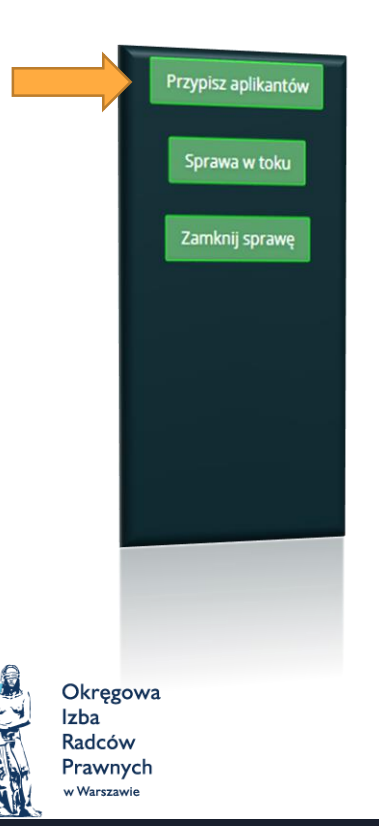

Radca prawny może także przypisać aplikantów radcowskich z grupy aplikantów działających w ramach Radcowskiego Ośrodka Pomocy Pro Bono.

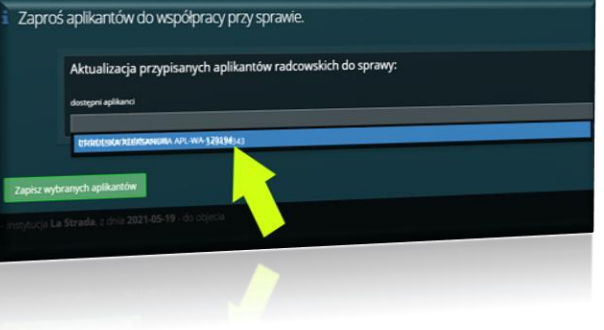

# **Bieżące sprawy Pro Bono - działania**

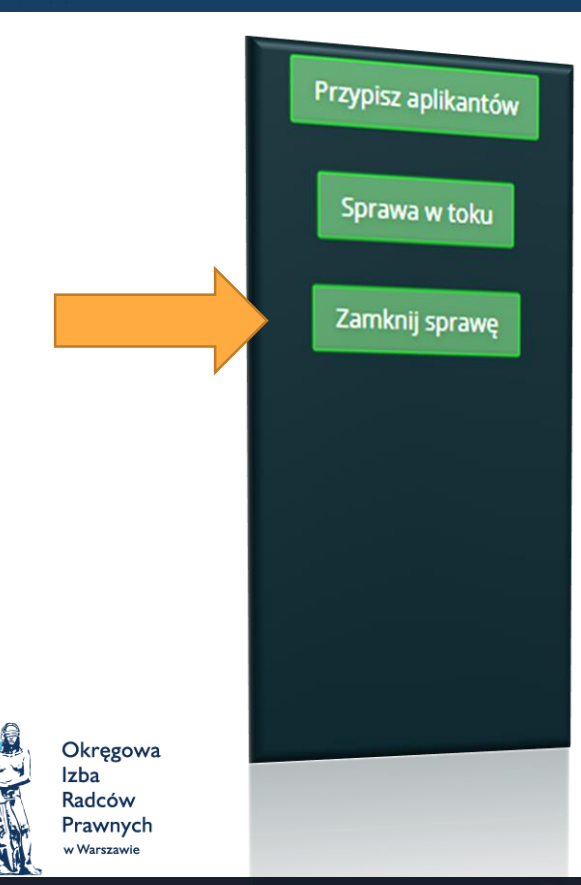

Zamknięcie sprawy jest równoznaczne z utratą dostępu do danej sprawy. Pozycja zostaje przeniesiona do archiwum.

Uwaga! Ponowne podjęcie sprawy nie będzie możliwe!

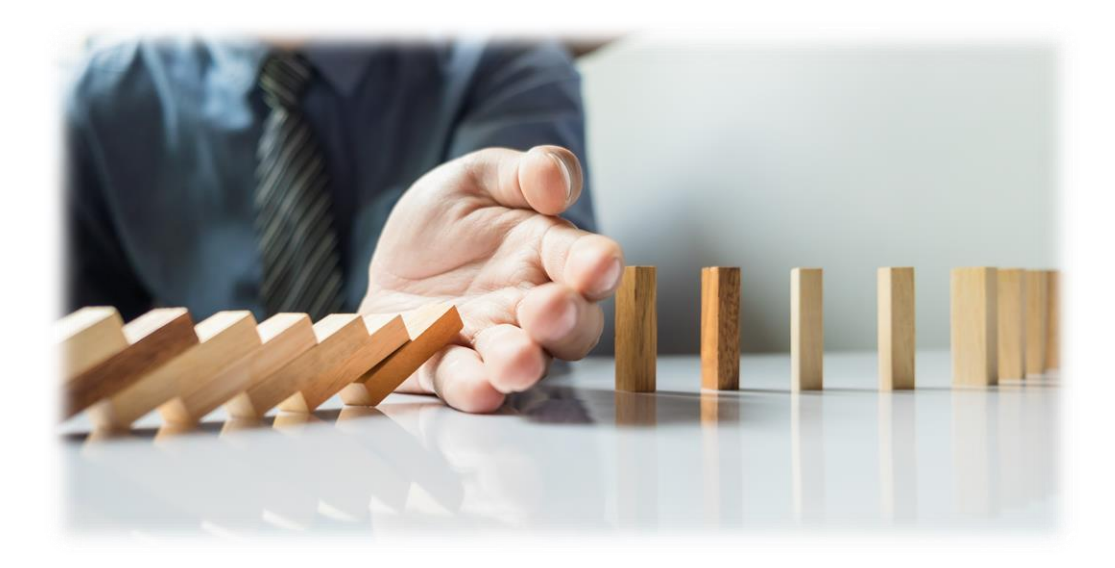

[Radcowski Ośrodek Pomocy Pro Bono](https://www.oirpwarszawa.pl/kategoria/pomoc-pro-bono/)

probono@oirpwarszawa.pl

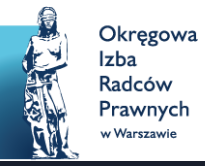